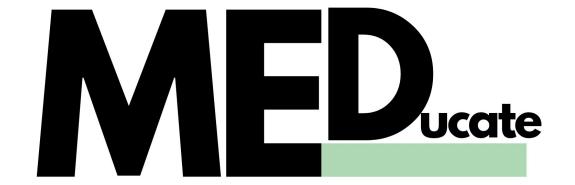

## User Manual

Welcome to MEDucate, the virtual learning environment from M4 Medical Services! You've taken the very first steps to becoming a life saver.

This document is designed to briefly explain how to use the system, and provide you the skills you'll need to navigate your course successfully.

As you're already here, then you should already know how to access your course. If not, just click on the course link on your homepage (as you log in). You can access the log in page at anytime by visiting "Meducate.m4med.co.uk".

When you're in the course, it's fairly self explanatory. There will be a number of modules for you to work through, and they'll be in a specific order. You can choose to undertake the modules in any order you like although we recommend you work through from top to bottom. Some content may be unavailable or hidden until you've hit certain milestones, but this will depend upon the individual course and how its set up.

For each topic there may be a number of activities to view or complete, and when you click on each it will tell you if you need to view them, pass an assessment, or submit something and wait for feedback. We aim to provide feedback within 5 working days (Unless otherwise explained).

There will be a named contact on each page, this will be for the course director – you can contact them at any point if you need any help. If not you can email MEDUCATE@M4MED.CO.UK

Finally, enjoy your course! Feel free to send us an email if you think of anything we can improve on, or anything that you particularly enjoyed.

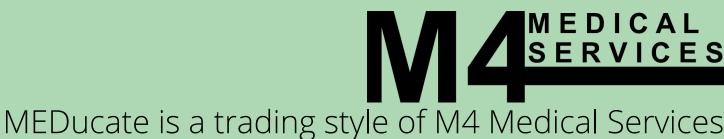